Eidgenössische Technische Hochschule Zürich

Swiss Federal Institute of Technology Zurich

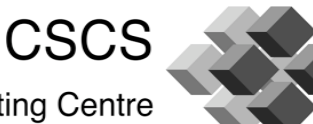

**Swiss National Supercomputing Centre** 

# The HPCToolkit

Introduction to Rosa Course Scientific Computing Group

**ETH** Eidgenössische Technische Hochschule Zürich<br>Swiss Federal Institute of Technology Zurich

**CSCS** Swiss National Supercomputing Centre

HPCToolkit: Motivation

- ! HPCToolkit's measurement tools collect performance data on each process and thread of an MPI program
	- Can be used with MPI or hybrid programs (MPI with OpenMP or pthreads)
- ! Supports C, C++ and Fortran
- ! The *hpcviewer* tool aids analysis of the application performance data

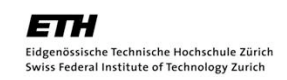

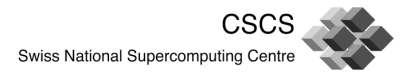

## HPCToolkit: Motivation

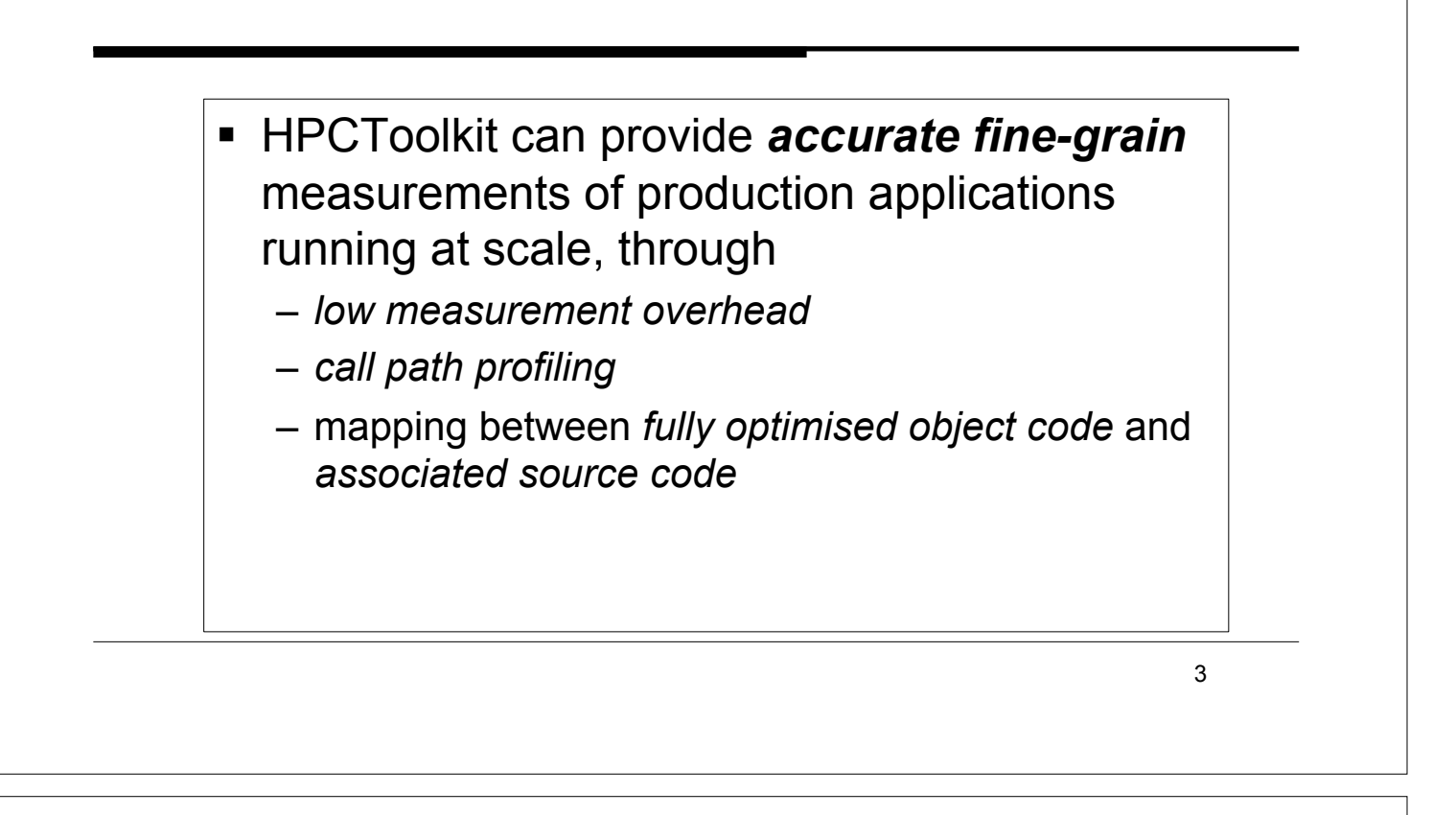

**ETH** Eidgenössische Technische Hochschule Zürich<br>Swiss Federal Institute of Technology Zurich

**CSCS** Swiss National Supercomputing Centre

# HPCToolkit: Motivation

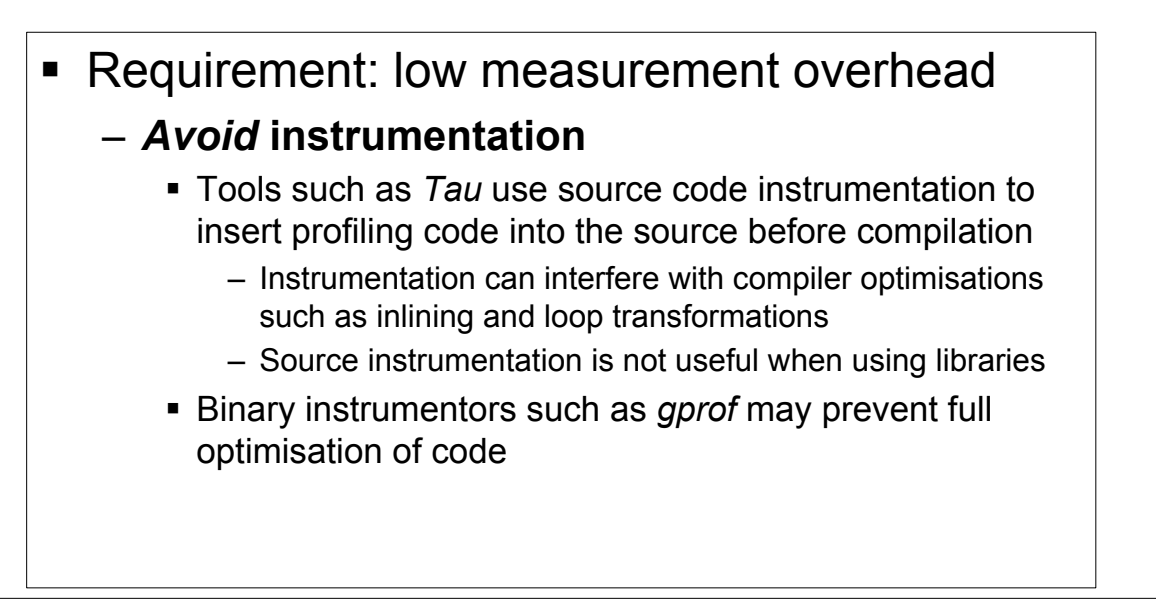

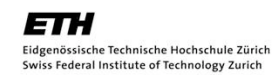

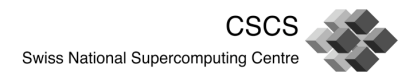

# HPCToolkit: Motivation

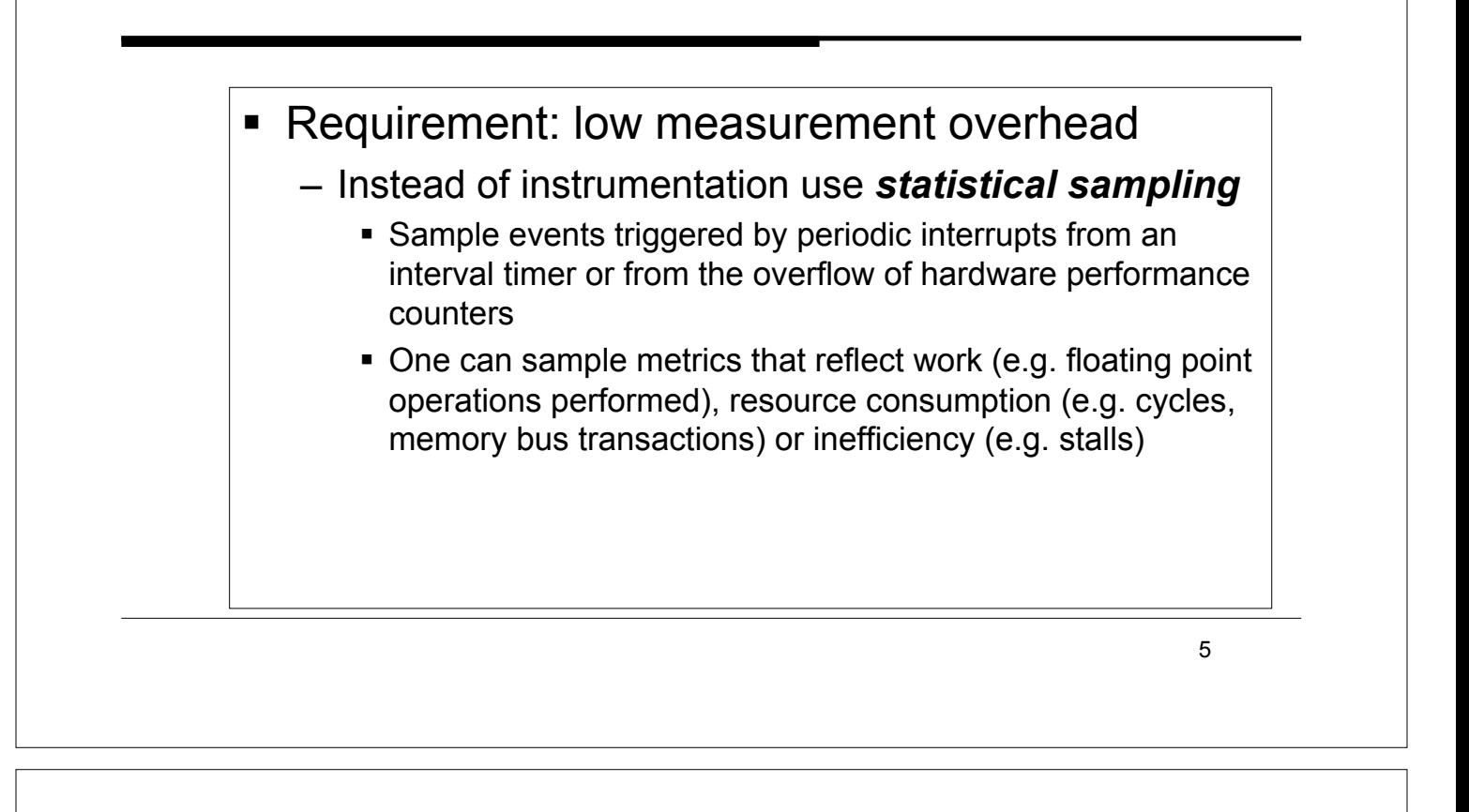

**ETH** Eidgenössische Technische Hochschule Zürich<br>Swiss Federal Institute of Technology Zurich

**CSCS** Swiss National Supercomputing Centre

# HPCToolkit: Motivation

- **Call path profiling** 
	- Important to associate the costs incurred by a procedure with the context in which it is called
	- Particularly important for codes based on application frameworks and libraries

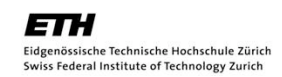

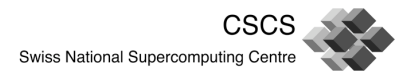

# HPCToolkit: Motivation

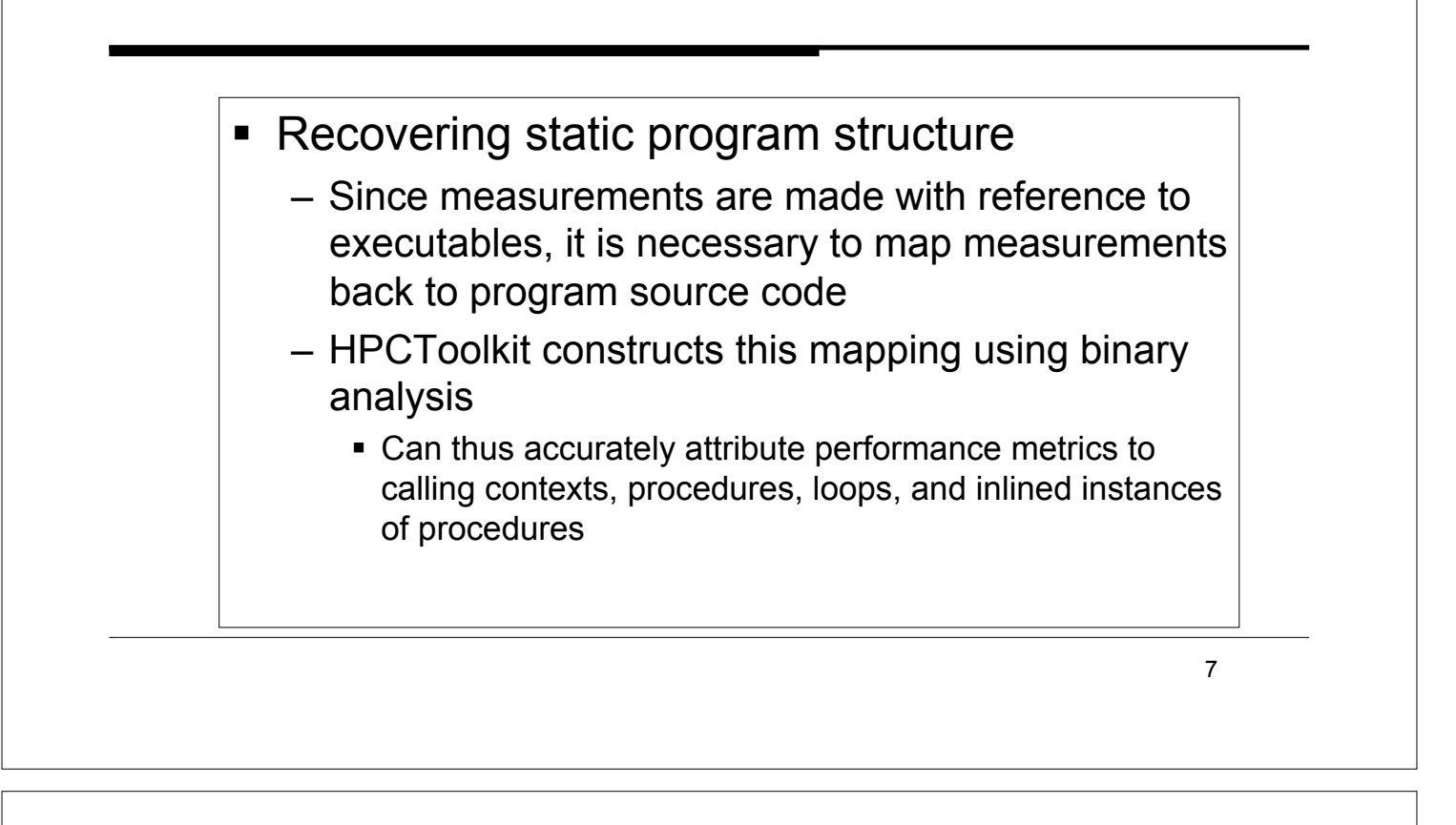

**ETH** Eidgenössische Technische Hochschule Zürich<br>Swiss Federal Institute of Technology Zurich

**CSCS** Swiss National Supercomputing Centre

## HPCToolkit: How to use on Rosa

- **Example 1** Load the hpct module
	- **module load hpct**
- Compile code with debugging support
	- *for PGI*: **-gopt**; *for PathScale*: **-g1**; *for GNU*: **-g** 
		- ! Remember to add optimisation flags (eg. –O3) *after* –g to make sure compiler optimisation is not reduced
- **E.** Link your application using hpclink
	- **hpclink ftn –o code.exe code.o code1.o …**
	- **hpclink cc –o code.exe code.o code1.o …**

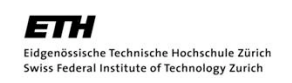

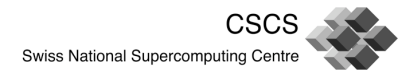

#### HPCToolkit: How to use on Rosa

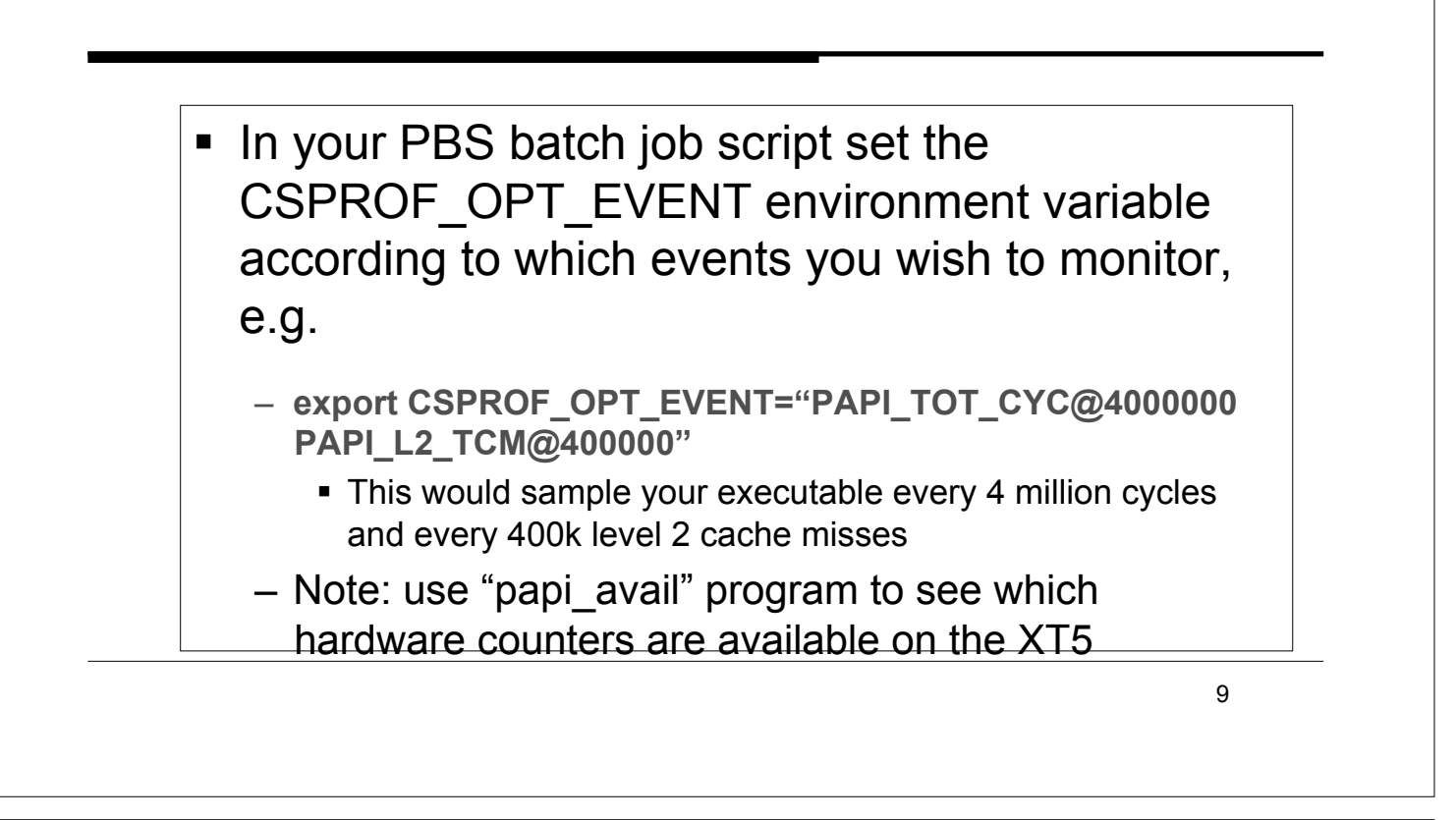

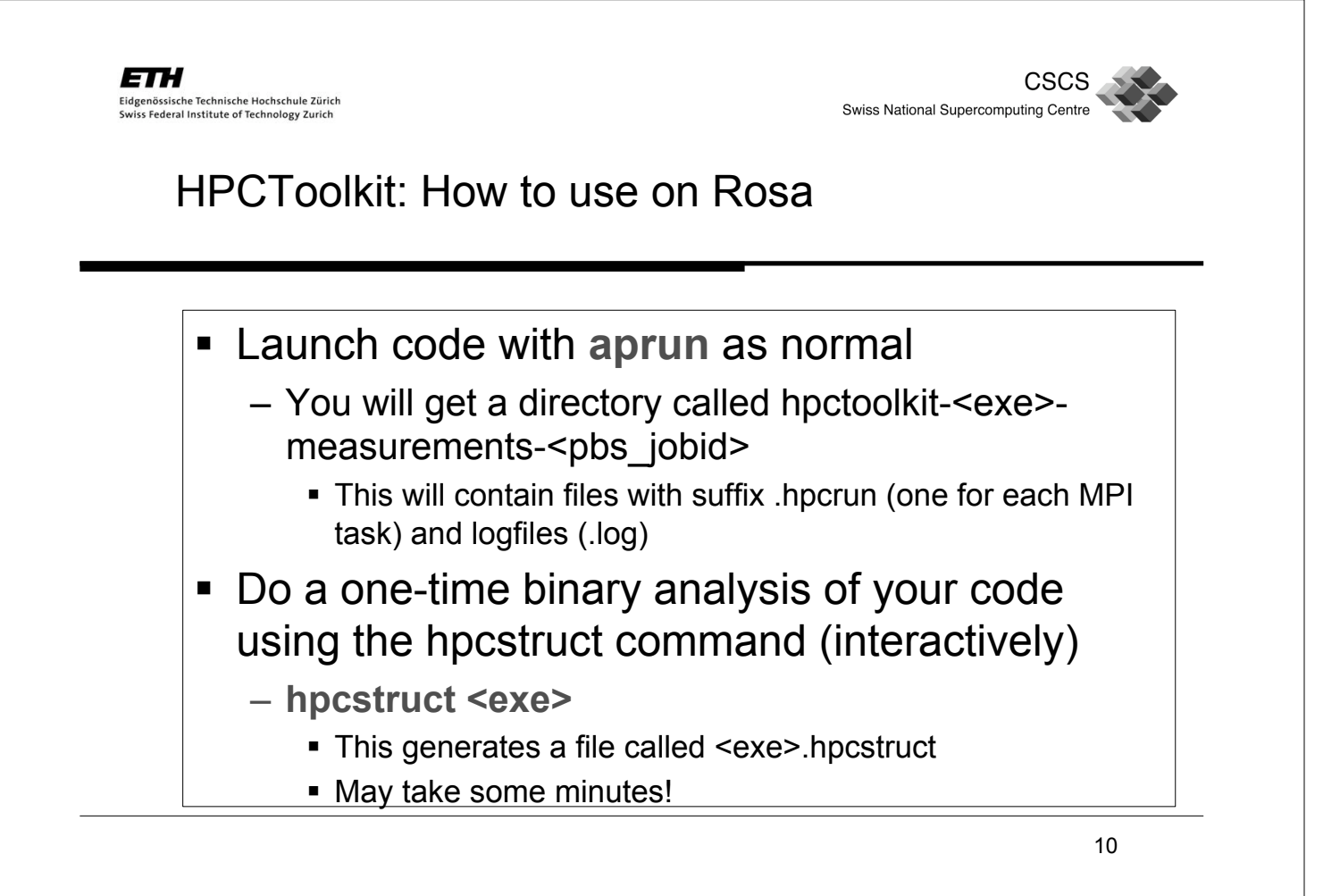

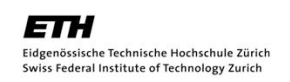

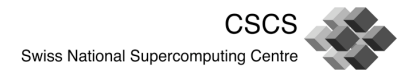

## HPCToolkit: How to use on Rosa

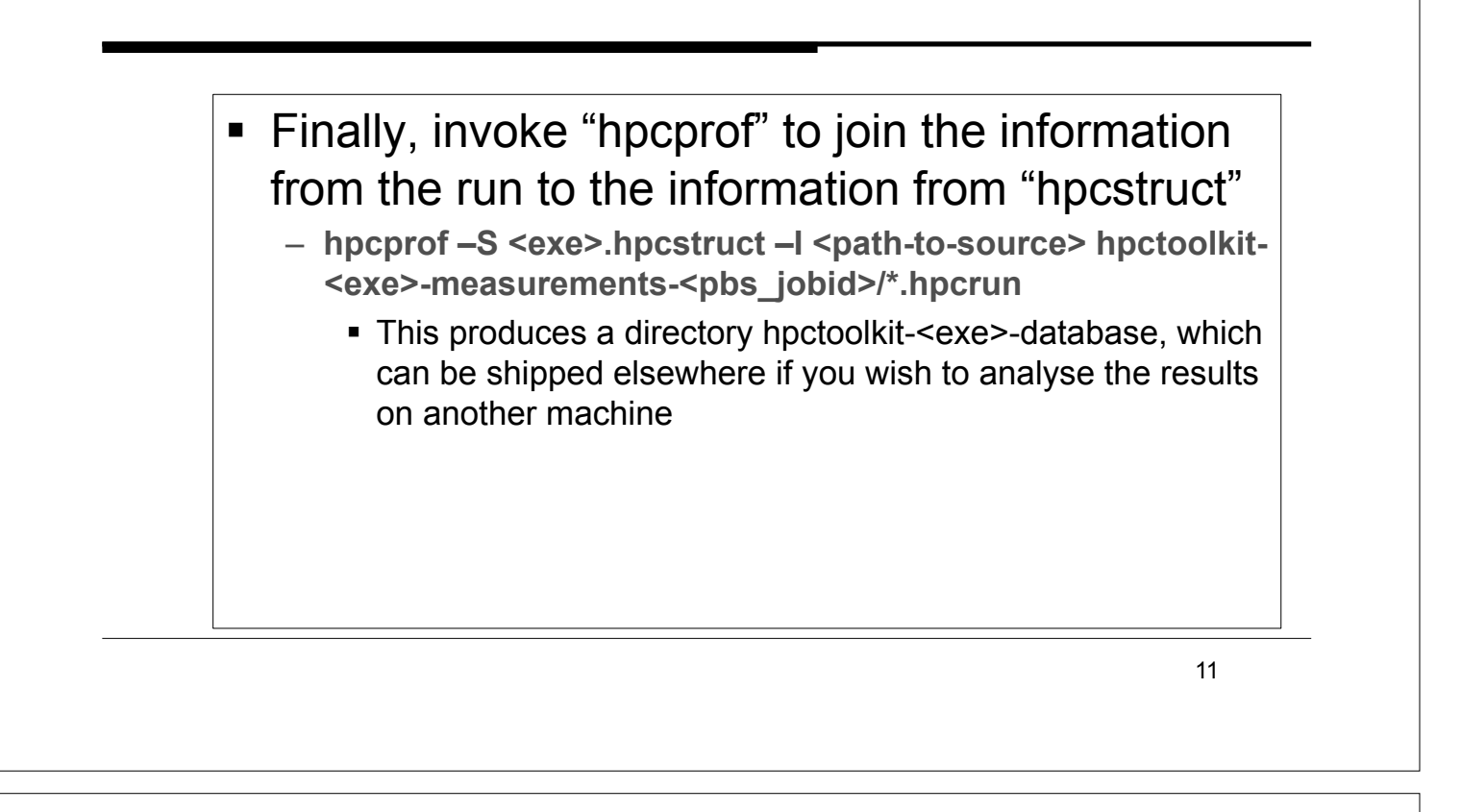

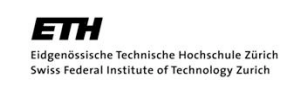

**CSCS** Swiss National Supercomputing Centre

# HPCToolkit: How to use on Rosa

- ! Java-based viewer "hpcviewer" provides a topdown visualisation of the experiment database
	- **module load hpct**
	- **hpcviewer hpctoolkit-<exe>-database**
- ! Viewer can also be installed and launched on your workstation
- Help can be found in a help pane
- **.** Documentation on how to use the viewer at http://hpctoolkit.org/documentation.html

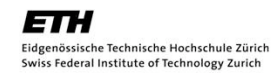

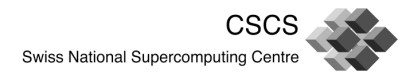

## HPCToolkit: hpcviewer

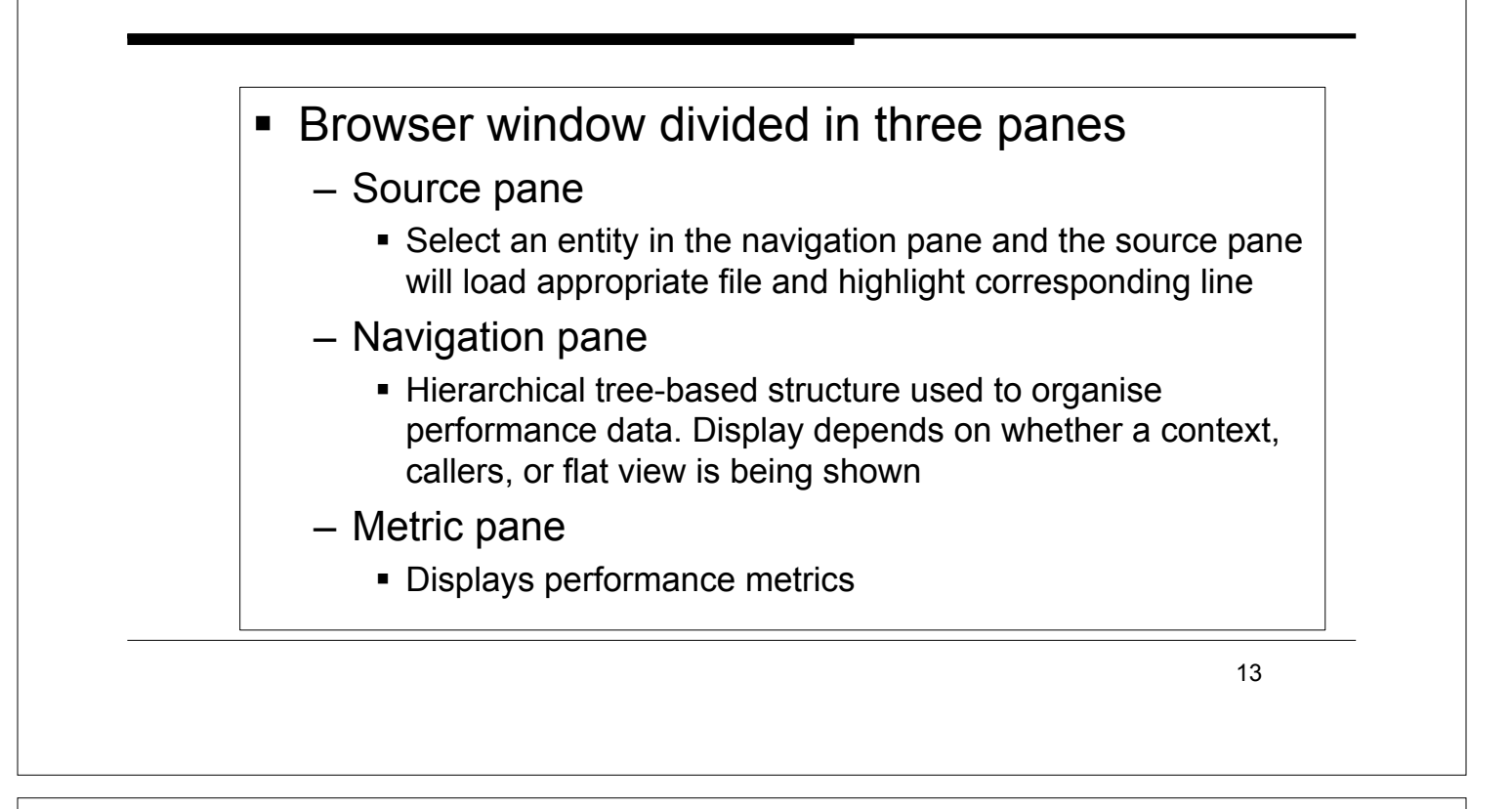

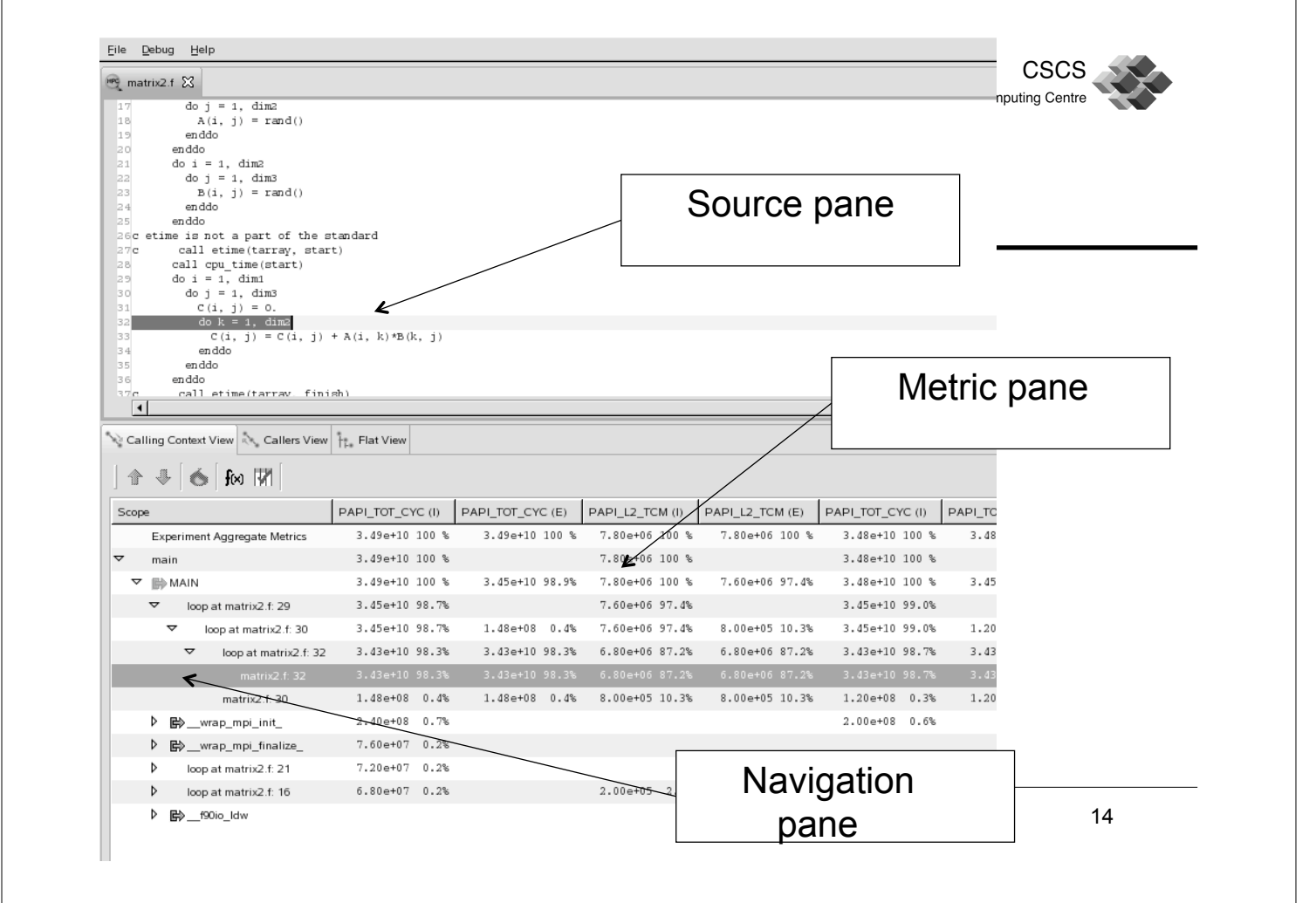

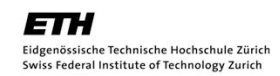

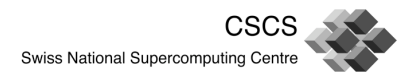

## HPCToolkit: hpcviewer

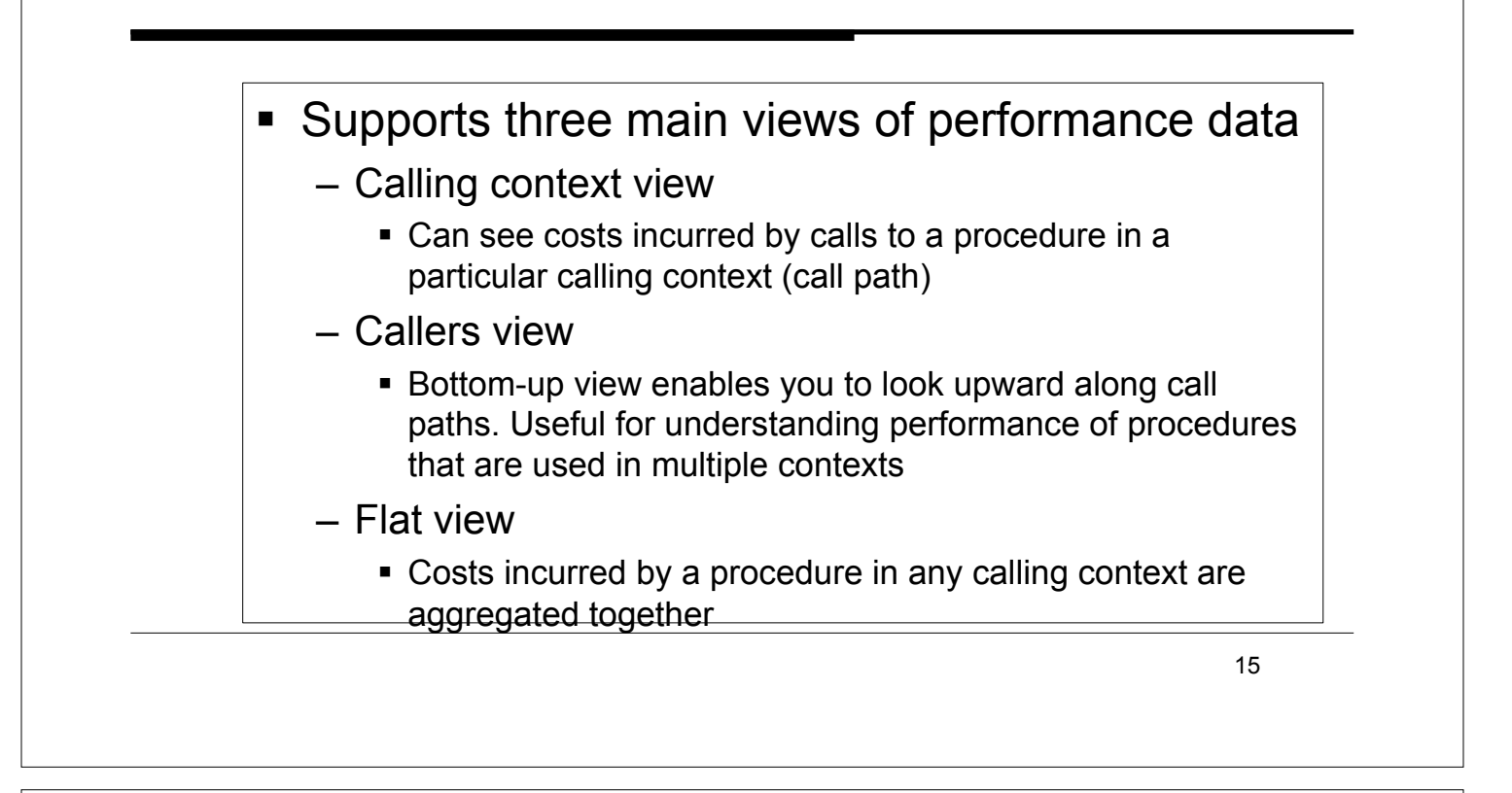

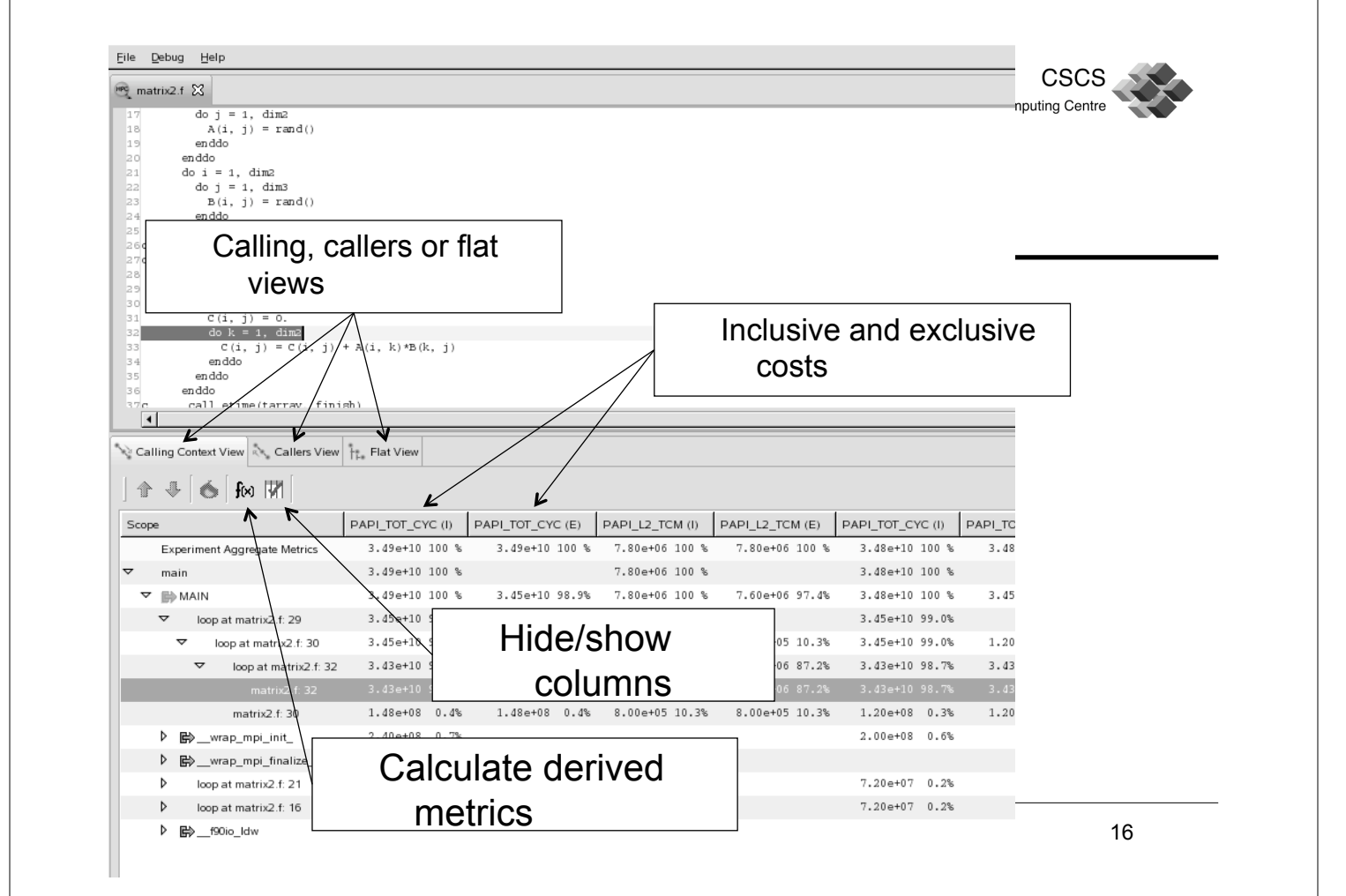

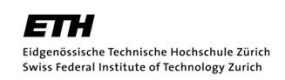

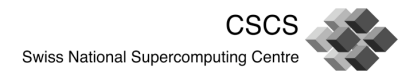

### HPCToolkit: How to analyse

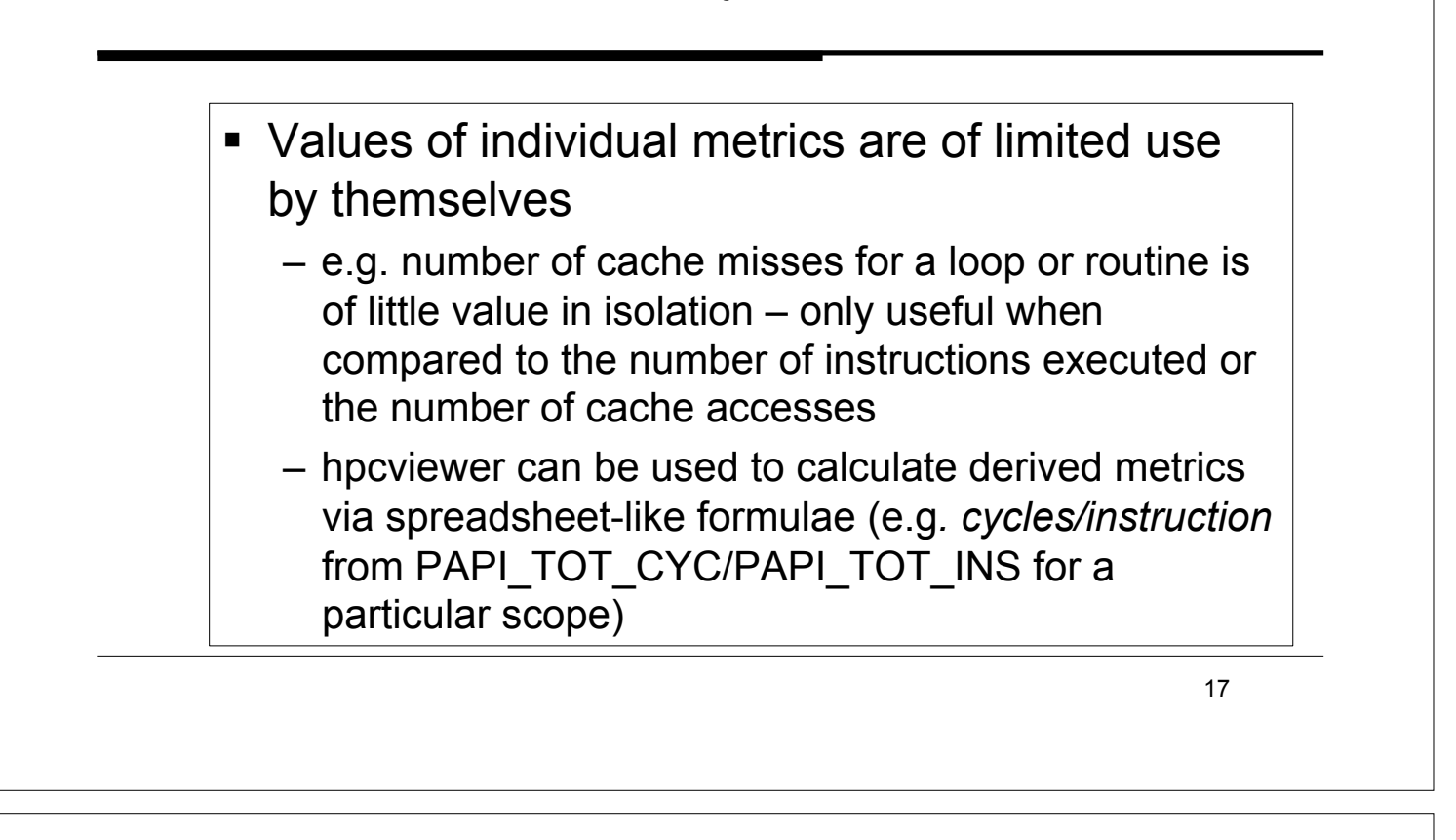

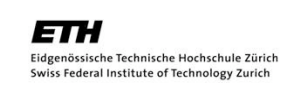

**CSCS** Swiss National Supercomputing Centre

HPCToolkit: How to analyse

- ! Derived metrics can be used to pinpoint and quantify inefficiencies
- **EXECUTE:** Scalability bottlenecks can be pinpointed by differential analysis of two profiles run using different numbers of processes
- ! See *Effective Strategies for Analysis Program Performance with HPCToolkit* for more details
- http://hpctoolkit.org